# **TrendNews**

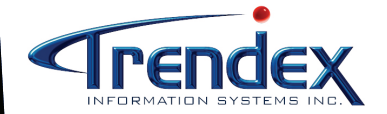

 Phone : 514.333.6373 Fax : 514.333.5705 Toll Free : 1.877.4.TRENDEX sales@trendexsys.com

#### **Twenty-Five Years of Service!**

We, at Trendex, would like to thank all our customers for their contribution to the development and *enhancement of our products and for their continued support and loyalty. We look forward to continue to be of service to you in the future. Thank You !* 

### **Trendex and BBj**

#### **Manual on CD-ROM**

This year we have decided to start the software updates after the Christmas Holidays. We will be contacting each customer individually to establish a date. We will not need to interrupt the customer's work day since most of the utilities can be run even if users are on the system. We only need about one (1) hour of the system time to put the programs in place and during this time no one can be using the system.

The decision to send the updates at this time, was mainly based on the fact that Trendex has not been doing many new developments on the current Trendex software. We have been working on converting our character based software into a Windows format. The software is being rewritten in the Basis Java language. The software will not be running under the Windows operating software but will continue to run under Unix, the only difference is that it will look like a Windows software. Users will be able to use the mouse, check boxes, use drop down menus, click on buttons etc… Users will be able to preview all reports and then send the information to a printer or to a file on their PC (Excel, Adobe, etc). We have been working on this project since August of 2008 and it will probably take us another 2 years to complete.

Some of our customers who attended the AWS, GAWDA and AIWD trade shows have already had the opportunity to see some inquiries converted to BBj. All agree that the programs are more pleasing to the eye, seem less crowded and look more modern.

More details on the release date will be given to our customers as the work progresses.

With this Newsletter we have included a CD-ROM containing the Trendex Software Manual. All you have to do is copy the PDF file from the CD-ROM on to your PC hard drive and then open the document with the Adobe Reader.

Customers will be able to look up program information by a search word and will be able to retrieve daily procedures information as well as accounting entries information.

If you have any questions regarding the manual, please contact Trendex.

# **New Features in Version 9.80**

#### **GENERAL INFORMATION**

**Menus:** Whenever a new software upgrade is installed, it is very important to read the menus carefully as there might have been some changes, either by adding a new program or by moving the programs around.

**System Menu Permission Setup:** Whenever a new software upgrade is installed, it is very important to verify the users' permissions. Trendex cannot code all users for new programs. So if you would like to have access to a new maintenance or report, you must go to 3-1-8 and code yourself or a specific user to have access to the program.

**MENU Option on all Reports:** We have modified all of the reports in the Trendex software to print the Menu options on the top left-hand side. Example: for the terms code listing, the user will now see Menu: 2 -1-10. This will allow the user to know exactly in which menu to go to reprint a specific report.

**Product/Gas Price/Cost Updates:** It has come to our attention that many users are entering the wrong information when running price/cost updates. Wherever the system prompts for a percent, the user must enter in this format: if you wish to increase by 10% enter 10 whether you have selected to increase by multiplication or division. The program will then take care of the calculation. Also before attempting to update the prices/costs, ask Trendex if you are not sure of a prompt and please printout a hardcopy of the products/gases you will be increasing.

#### **Users with UNFORM and VSIFAX software:**

For users that have the laser forms module and the fax/email module, you may now fax/email:

- Sales Invoices (9-2-10-2 or 5-2-10-2, may be sent one invoice at a time or in a batch)
- Cylinder Rental Invoices (9-2-13-4, may be sent only in a batch)
- Lease Renewal Invoices (9-2-13-5, may be sent only in a batch)
- Historical Sales Invoices (9-3-17 or 5- 2-5, may be sent one invoice at a time or in a batch)
- Historical Cylinder Rental Invoices (9- 3-18-1, may be sent only one invoice

at a time)

- Historical Lease Renewal Invoice (9-3 -18-2, may be sent only one invoice at a time)
- Customer Orders (9-2-10-1, may be sent only one order at a time)
- Customer Statements (1-3-11, may be sent one at a time or in a batch)
- Quotes (13-1 or 3, may be sent only one quote at a time)
- Purchase Orders (4-2-1 or 4-2-10, may be sent only one PO at a time)
- Counter Sales invoices (12-11, may be sent only one invoice at a time)

To use the Vsifax option, you must enter '90' at the printer number, the above programs will then automatically know if the form should be printed, faxed or emailed. Users with Vsifax may also fax/email reports by entering '98' at the printer number.

#### **ACCOUNTS RECEIVABLE**

**Customer Maintenance - 1-1-1, F8**  We have modified the email address of the first contact to allow the user to enter up to 60 alphanumeric characters. We have also had to modify all Vsifax programs to allow for a larger email address.

#### **Short Customer Listing by Terms Code – 1-1-10-6**

We have added a new option to print the customer list by selecting a specific terms code.

#### **ACCOUNTS PAYABLE**

**AP Cash Requirements Report – 2-2-14**  We have modified this report to give the users the option to also print the vendors who allow discounts to be taken on invoices so that you may take advantage of the discounts.

#### **GENERAL LEDGER**

**Bank Balance Report 3-2-18**  We have modified this program to detail at the beginning of the report, all the GL entries manually done in the GL Entries Posting (3-2-3) that affected the opening balance of the Bank General Ledger.

#### **System Screen Options per User 3-1-7, F5**

We have created a new field for the display of the cost for products and

#### gases.

Show Cost Product - if set to YES, this will display the cost of a product in the F1- 30 Product Inquiry or F1-25 Gastrend Inquiry, Product Section. Show Cost Gas – if set to Yes, this will display cost of a gas in the F1-25 Gastrend Inquiry, Gas Section .

#### **INVENTORY**

#### **Reception Entry with Barcodes (Optional Program) 4-2-1, option 5**

This program will allow the users coded for this option to receive Purchase Orders using a barcode reader. Only products can be received in this option NOT gases. The user will be prompted to enter the purchase order number and then confirm the received date and if labels need to be printed.

In the product screen, the user will be prompted to enter or scan the packing slip number. Once entered, the user will be prompted to scan the products received. If the supplier bar code number was not entered into the system, the user will be able to retrieve the item by pressing the F2 = PO Product List screen. The user may view all the products on the original Purchase Order and the user can press EN-TER to accept the product in the reception. The user may also update the bar code number to the product file (Inventory Maintenance), if requested.

#### **Inventory Random Count Sheet (4-3-15 -2)**

This new count sheet will print each day on a specified printer, random inventory items to allow users to take the inventory count for those items. The user may specify in the Company Maintenance (3-1-2, F7), the number of random items to print each day, the printer number to print the sheet on and how often the same items should reprint on the report.

#### **PO Reception/Ageing Report (4-2-18)**

This report will print by supplier and date of order for each item received on purchase orders, when the purchase order was placed and when the goods were received. This will allow the user to have information on the length of time it takes to receive the merchandise from the time the purchase order is placed.

## **New Features in Version 9.80**

#### **GASTREND**

**Order Entry Programs (9-2 and 5-2) Customer PO** : the order/invoice entry will now display a window if a customer has a Purchase Order No. in the customer file (1-1-1,F5) and in the Gas Customer & Agreement file (9-1-6). The customer PO will be considered as the hardgoods PO and the PO number in Gas Agreement will be considered as the gases PO. The users will then be able to choose the PO for the order/invoice.

**Order Print** : We have modified the order print forms to print the requested date. Please contact Trendex before ordering new forms.

We have also modified the order entry to verify the requested date and warn users if this date is the same as the ordered date. This option can be set per user (3-1- 7, F5) Verify Requested Date.

#### **Cylinder Balance Report (9-4-1-1)**

We added a new option to the Cylinder Balance Report to only print customers who have negative cylinder balances.

**Gas Sales by Route & Truck (9-4-16)**

This new report will print by route and truck and for a specific invoice date, the sales by gas with quantity sold, extension and profit margins.

#### **Pre-Billing Daily Rental Verification Report (9-4-17-2)**

This new report will print for the cylinder rental all the customers set to daily rental that have cylinder balances but no leases and customers set to daily that have no balance but have leases.

#### **ASCII FILES**

Throughout the Trendex system, the user has the option of creating for certain reports ASCII (text) files that can be exported to Excel or other Windows software. The majority of the files are delimited by semi-colons or commas. To access the files, users need to have the directory /u/pcuser created on their system.

Please contact Trendex if you do not have this directory and wish to use this option that is available to ever customer.

Below is a list of all programs whose files can be transferred to an ASCII file:

- Transfer of A/R Ageing to ASCII (1-2-7)
- Transfer Customer Address (1-2-8)
- Summarized Customer A/R Balance (1-2-13-8)
- G/L Trial Balance to ASCII (3-2-14-2)
- Detailed GL Entries Journal (3-2-16)
- GL Transaction History to file (3-3-15)
- G/L Current Balances to File (3-3-18)
- Inventory Info ASCII File (4-1-18-1)
- Inventory Price ASCII File (4-1-18-2)
- Movement & Valuation by Turns for All Warehouses (4-3-12-7)
- Customer Sales Ranking by Territory/ Salesrep (6-3-1-18)
- Comparative Potential Sales Reports (6-3-2-1, ALL)
- Sales by Customer by Line Rpt (6-3-4)
- Sales by Product Line/Whse (6-3-5)
- Customer Gas Sales Ranking by Territory/SIC (6-3-6)
- By Group (Detailed) in ASCII Format  $(9-4-4-5)$
- Cylinder Movement Report (9-4-10-2)
- Monthly Sales Rpt (9-2-18-2 / 5-2-18-2)
- ASCII Monthly Sales Jnl (9-2-18-3 or 5-2-18-3)
- Create Protrend ASCII File (10-9)

#### **OPTIONAL MODULES**

**Gastrend Bulk Delivery Route (9-9-2) :**  This new module will allow users with bulk gases to track each time a customer's bulk tank is filled and when it needs to be refilled again. Users may also print automatic delivery tickets.

#### **Cash Drawer (Counter Sales – 12)**

We have integrated a cash drawer to the Trendex Counter Sales Module. A cash drawer will be connected to the main server and once the user finishes an invoice the cash drawer will automatically open. This will control access to the cash drawer.

**KITREND Module (14) :**

This module is a product-kitting system which automatically adjusts component and finished goods inventory and calculates cost. Now, it can also be used to control filling of cylinders and cost of filling.

#### **VSI-FAX Fax/Email Module (17) :**

The users with the Vsifax fax/email software and Unform laser form software modules may fax and email all forms and reports from the Trendex system. If requested, the user may send a cover page with the fax/email. Users may also download customers' address information to a phonebook in the LanFax Vsifax software on the users' PCs. By creating this phonebook users may fax/email any Windows document to their customers.

#### **HandHeld Inventory (4-12) :**

We have added a NEW optional module to our Gastrend/Infotrend software. Users may now take a physical inventory count using a Symbol Handheld Computer. This computer may later be used to enter delivery notes on a truck. The users may ZERO out their inventory, do a count using the handheld computer by scanning the bar codes of the items and then download the new on hand inventory to the main server. This option is also avail able for users with the multi-warehousing option. Users may use the handheld com puters at each warehouse location and then download the information to the main server.

#### **HandHeld Route Order Entry (9-9-18) :**

We have added a NEW optional module to our Gastrend/Infotrend software. Users may now enter delivery route tickets on a Symbol Handheld computer. The user may transfer all the routes and trucks information (customers, product) for delivery for the day on the handheld unit and then enter the orders for the gases and products taken by the customers. The user may also print a delivery ticket on the truck to give to the customer. The order information collected during the day will then be transferred to the main server. On the main server the orders will be automatically turned into invoices to be printed and updated.

**For more information on the above new options, please contact**